# **Pay Now Instructions**

These instructions will walk you through the process of logging into your portal, going to the payment center, and filling out the payment information.

- **1.** Go to mccc.edu and click MyMercer
- **2.** Click on the Sign In button
- **3.** Enter your username and password
- 4. Click "Pay Now"
- **5.** Click Make a Payment
- **6.** Click Continue to Payment Center
- **7.** Click Make Payment
- **8.** Select the term you wish to pay for
	- Click Continue
- **9.** Select the method with which you want to pay from the drop down menu

Click Continue

Fill out all relevant payment information, and click Continue when finished. As long as everything is correct, continue to select Continue/Make Payment until you are told the payment was successful.

A receipt will be sent to your student email, and you should be able to screenshot the final payment confirmation page. Make sure you proceed all the way through and make payment at the end; if you do not receive a receipt then you did not complete the payment.

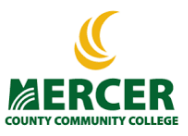

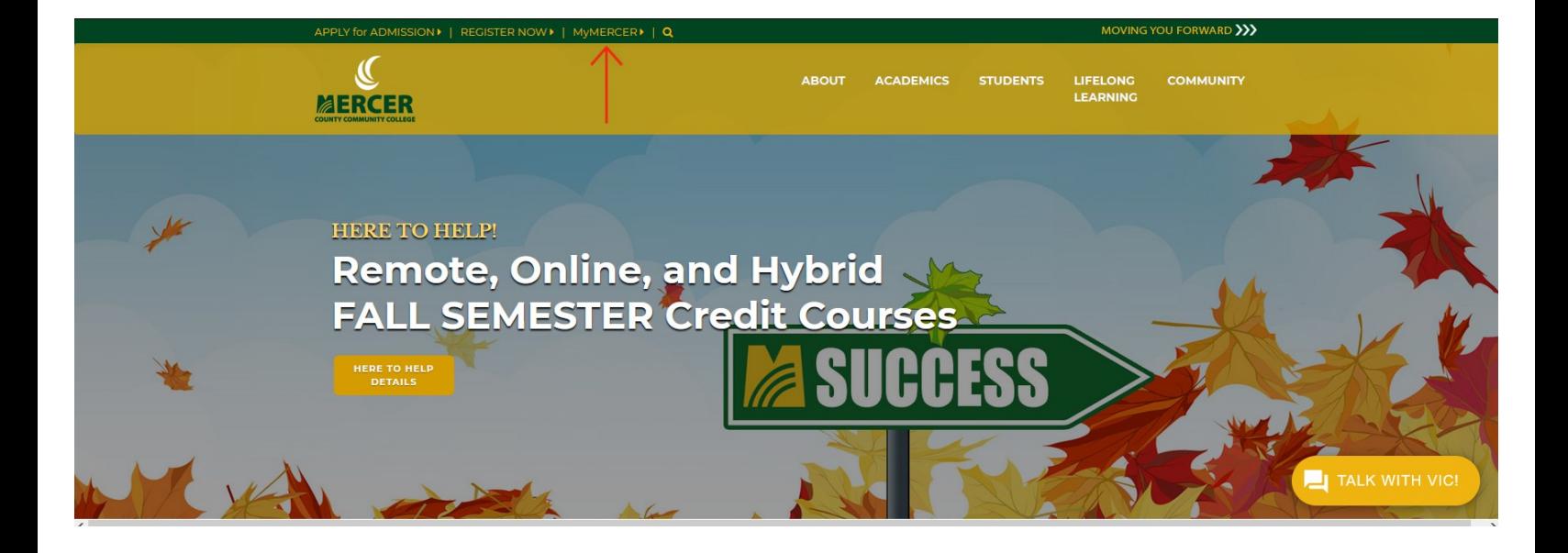

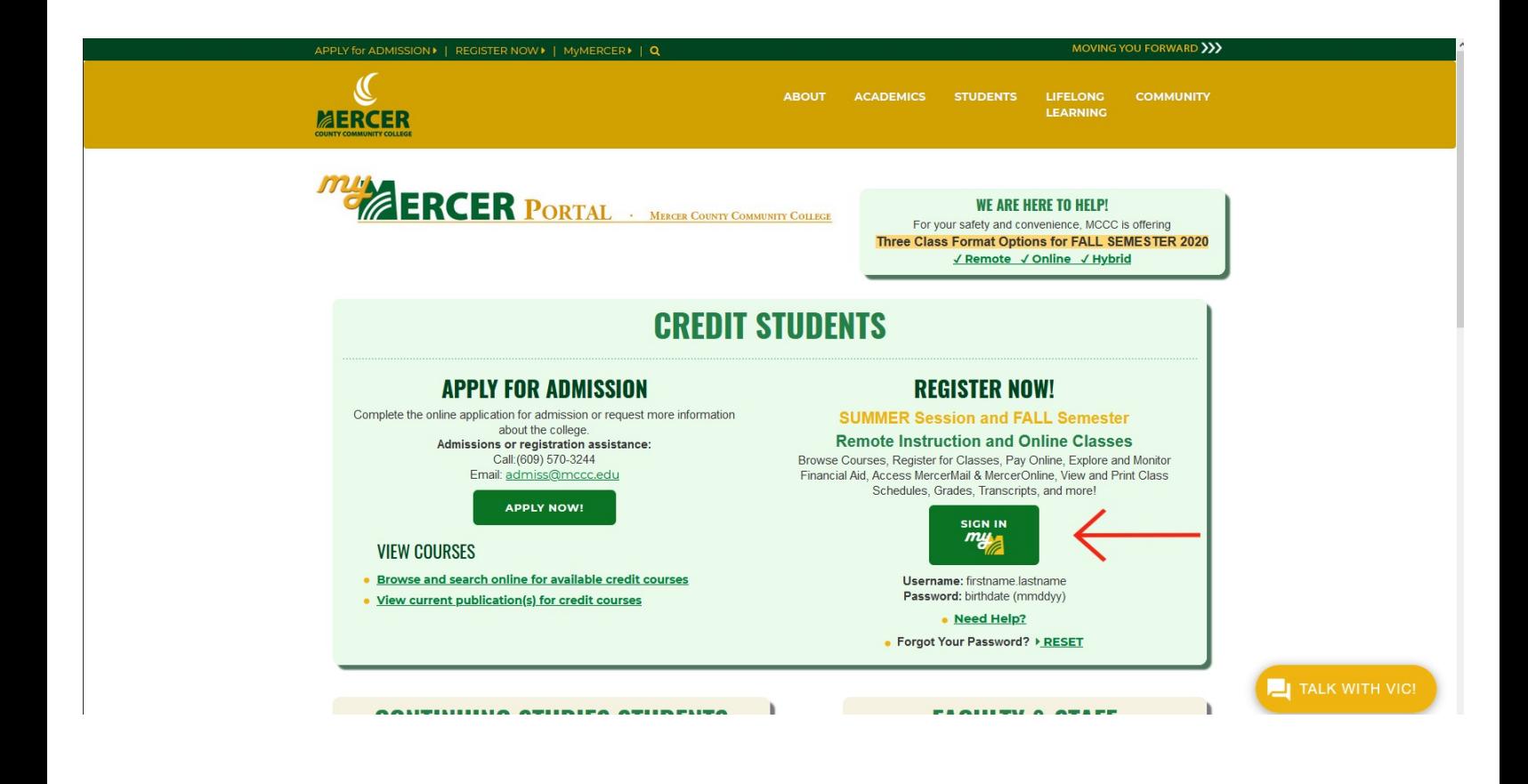

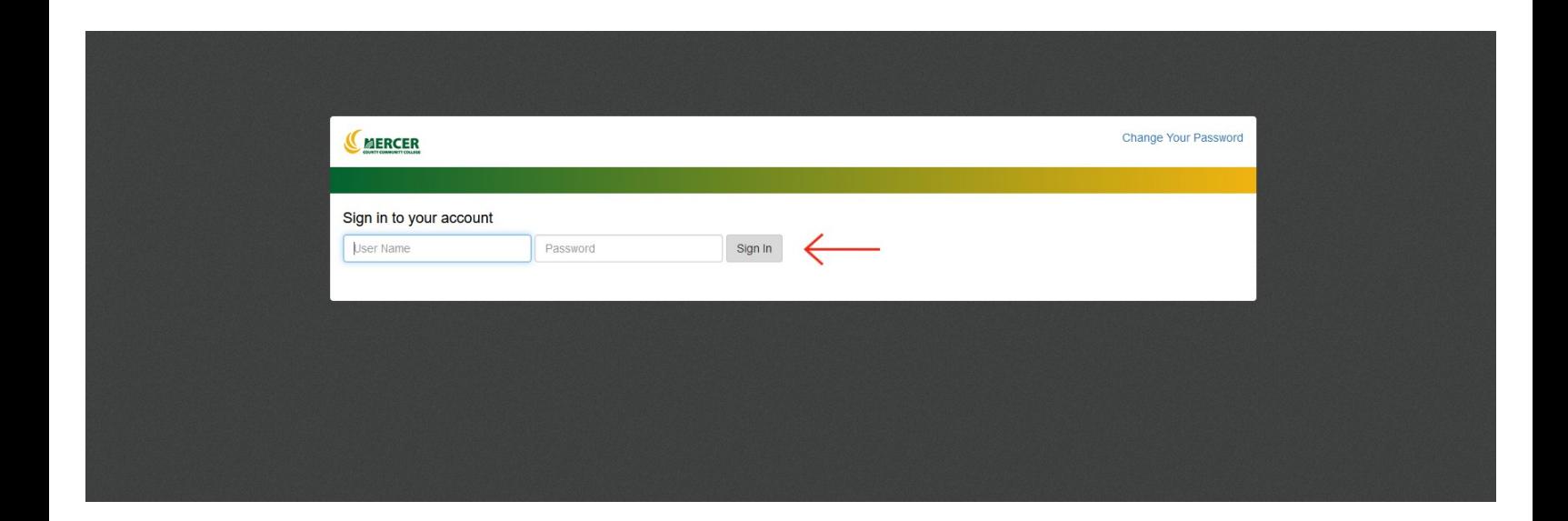

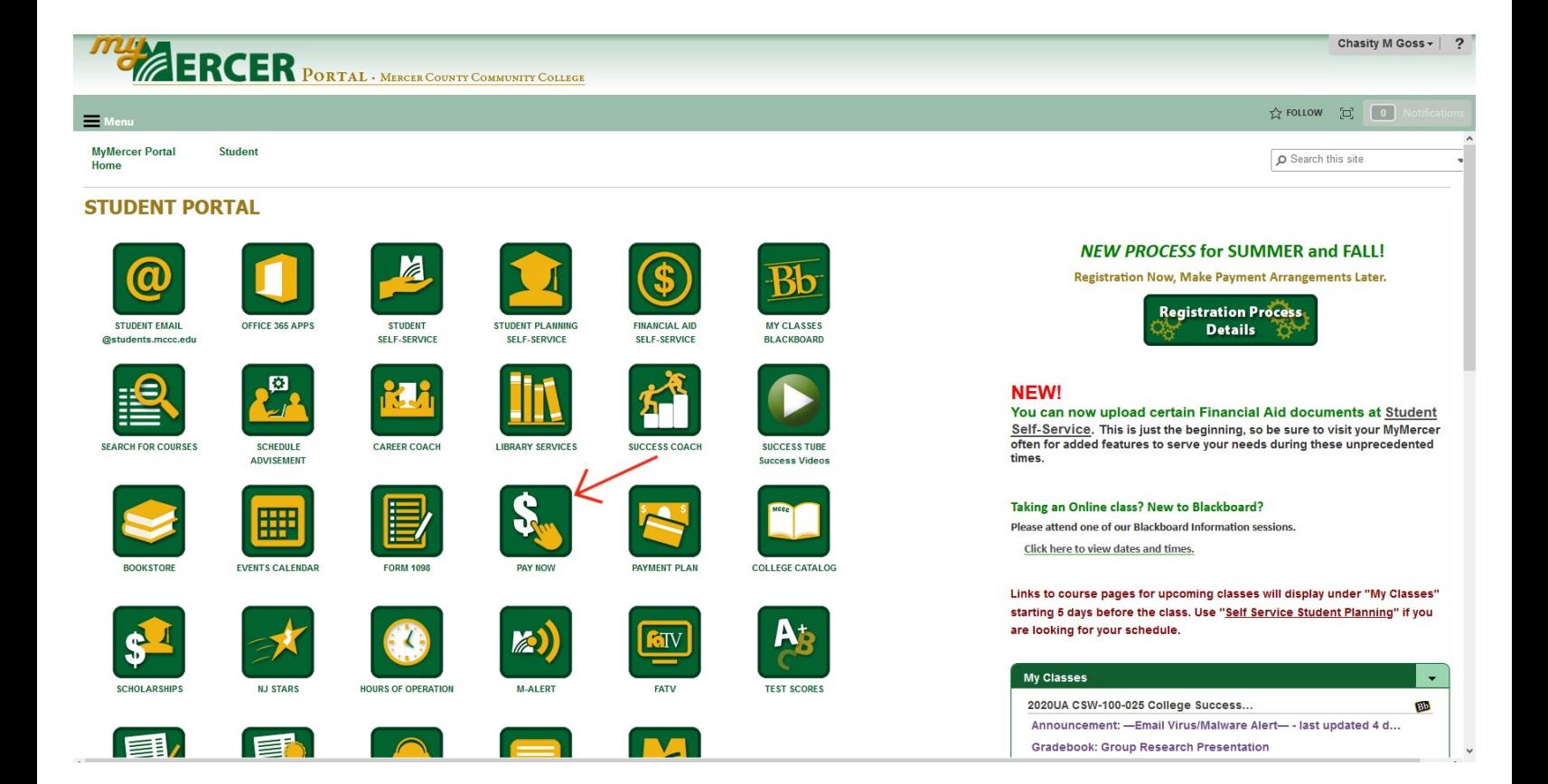

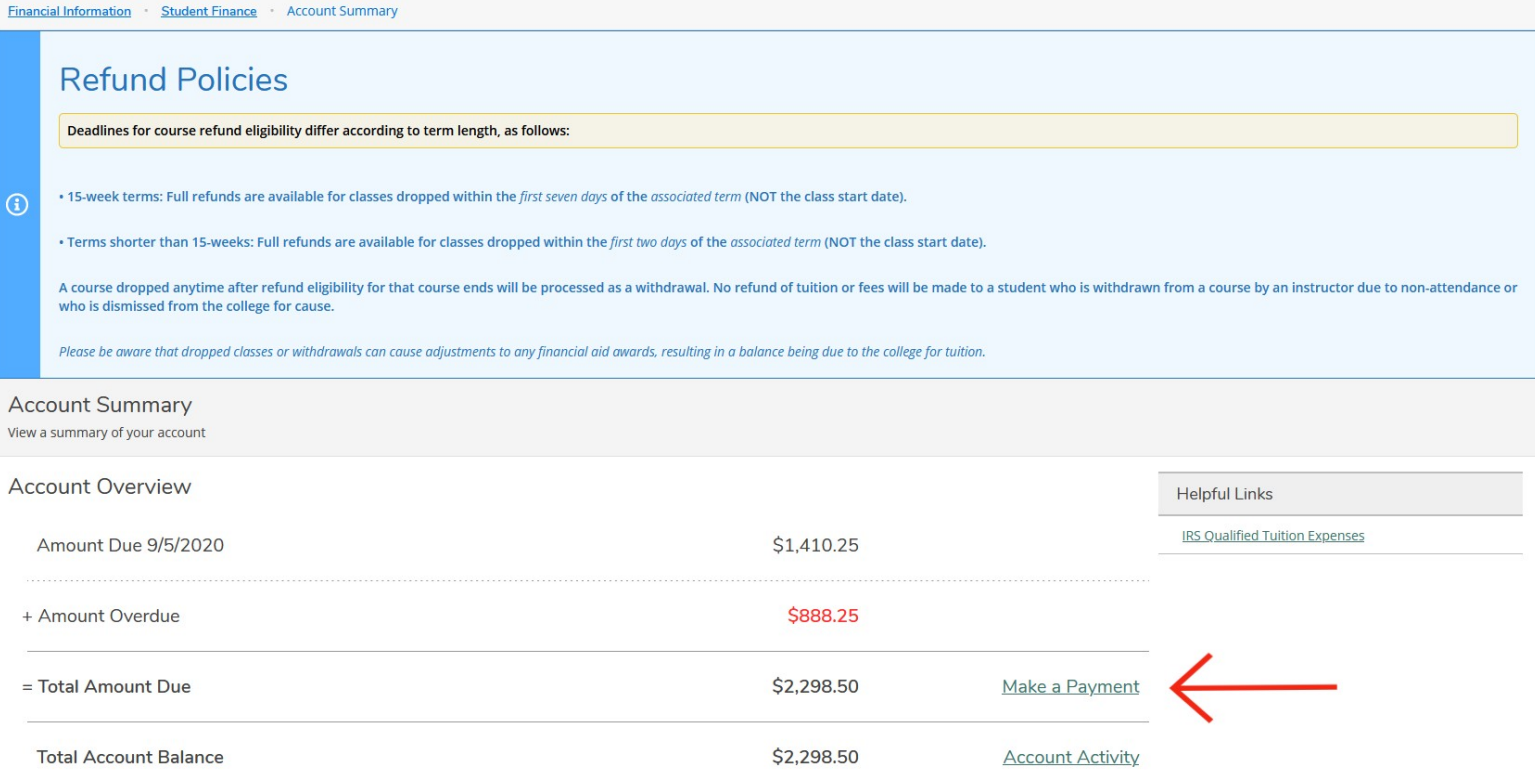

## **Refund Policies**

Deadlines for course refund eligibility differ according to term length, as follows:

. 15-week terms: Full refunds are available for classes dropped within the first seven days of the associated term (NOT the class start date).  $\odot$ 

. Terms shorter than 15-weeks: Full refunds are available for classes dropped within the first two days of the associated term (NOT the class start date).

A course dropped anytime after refund eligibility for that course ends will be processed as a withdrawal. No refund of tuition or fees will be made to a student who is withdrawn from a course by an instructor due to non-at who is dismissed from the college for cause.

Please be aware that dropped classes or withdrawals can cause adjustments to any financial aid awards, resulting in a balance being due to the college for tuition.

#### Make a Payment

Use this page to make a payment on your account

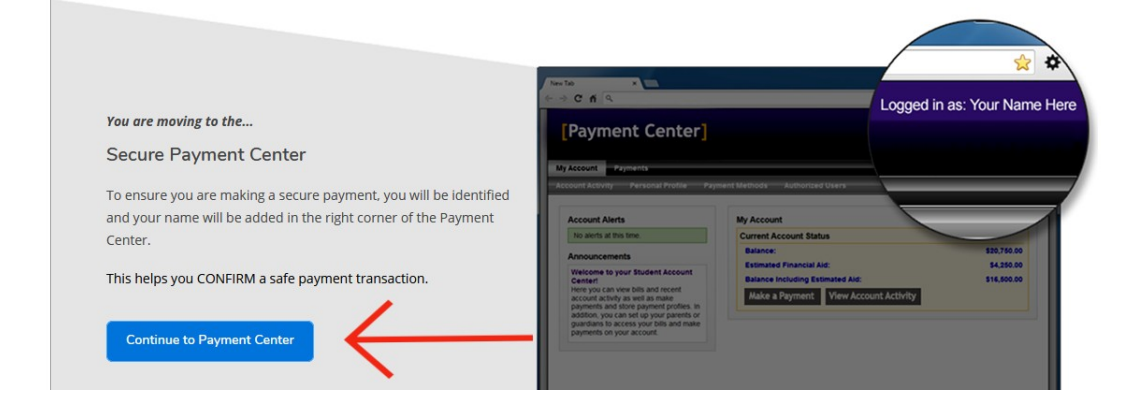

### My Account Make Payment Payment Plans Help

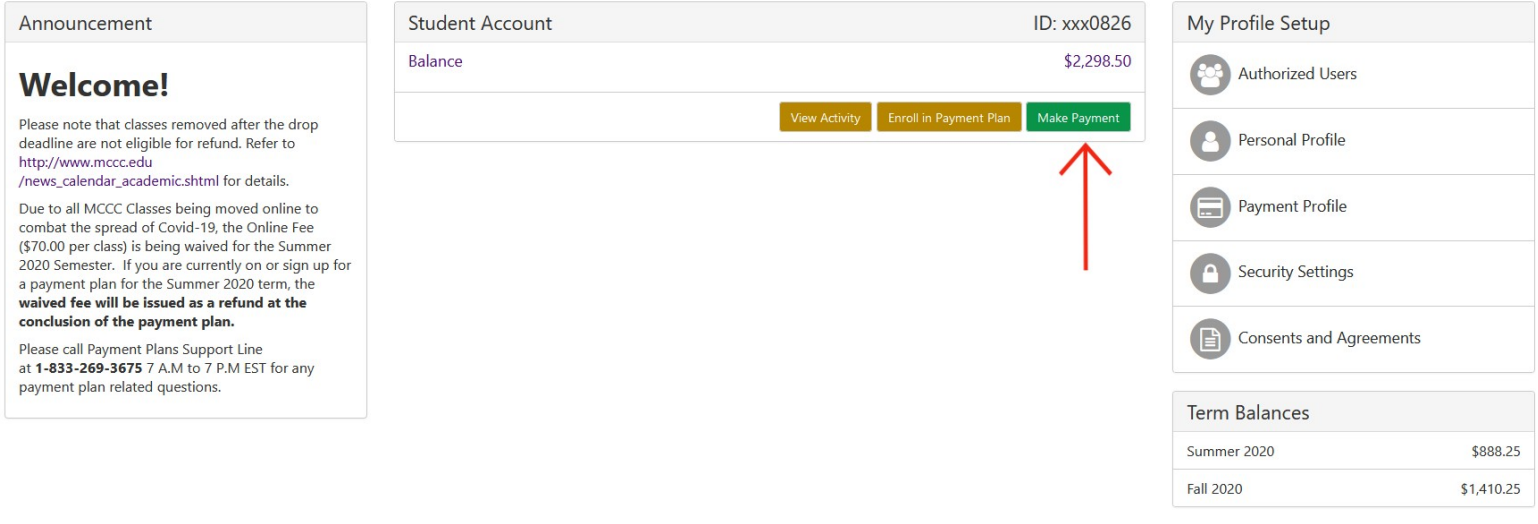

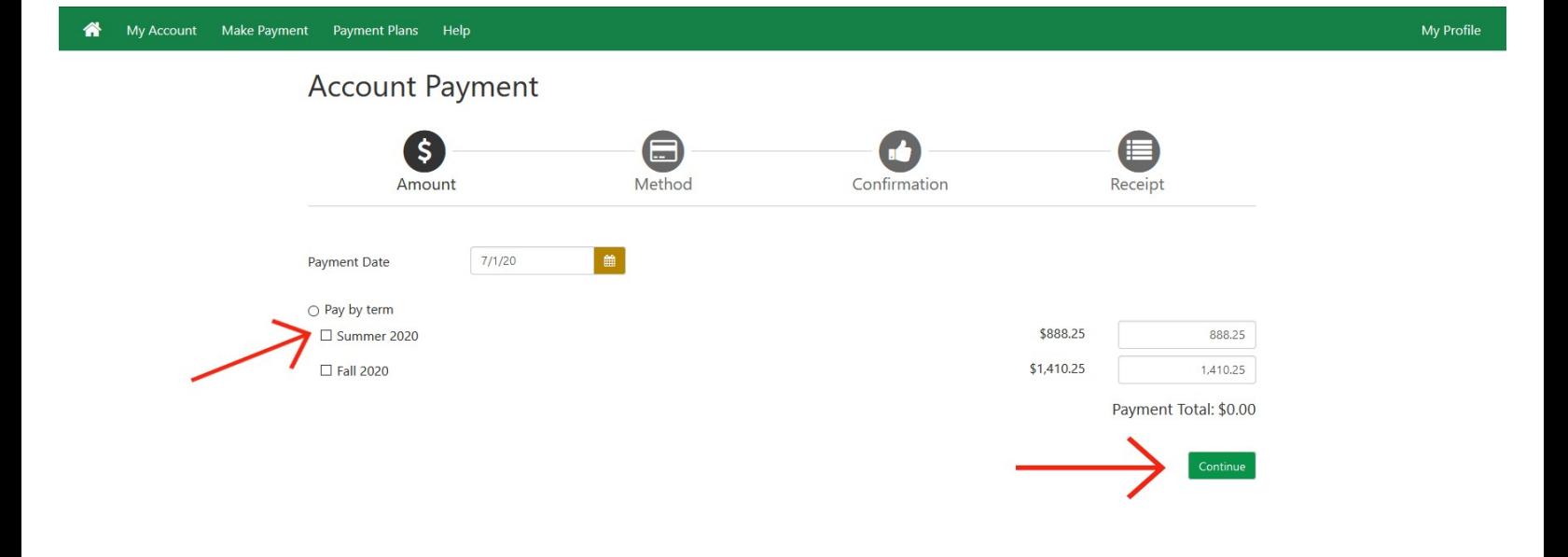

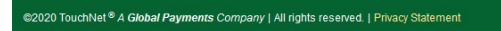

touchnet<sup>\*</sup>

#### My Account Make Payment Payment Plans Help My Profile **Account Payment**  $\bullet$ S ⊜  $\qquad \qquad \blacksquare$ Amount Method Confirmation Receipt  $$1,410.25$ Amount Method Select Method  $\overline{\phantom{0}}$ Back Cancel Continue Electronic Check - Payments can be made from a personal checking or savings account. Debit and Credit Card - We accept the following credit and debit cards. VISA Care DISCOVER C BCcard Dinner

@2020 TouchNet<sup>®</sup> A Global Payments Company | All rights reserved. | Privacy Statement

touchnet<sup>\*</sup>